## Getting Started with Play

Web Development

## Command Prompt / Terminal

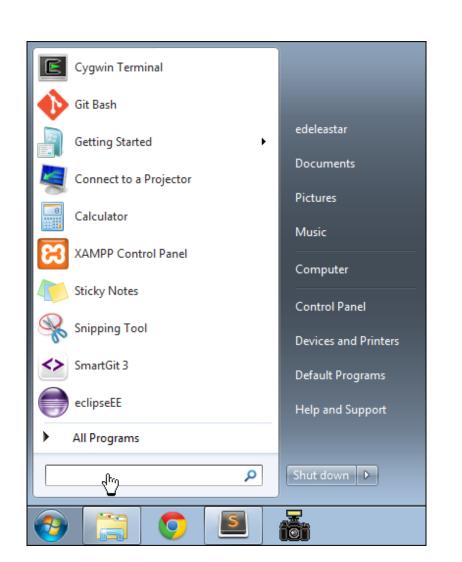

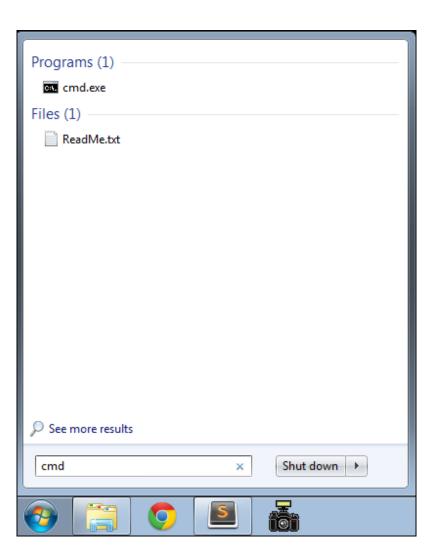

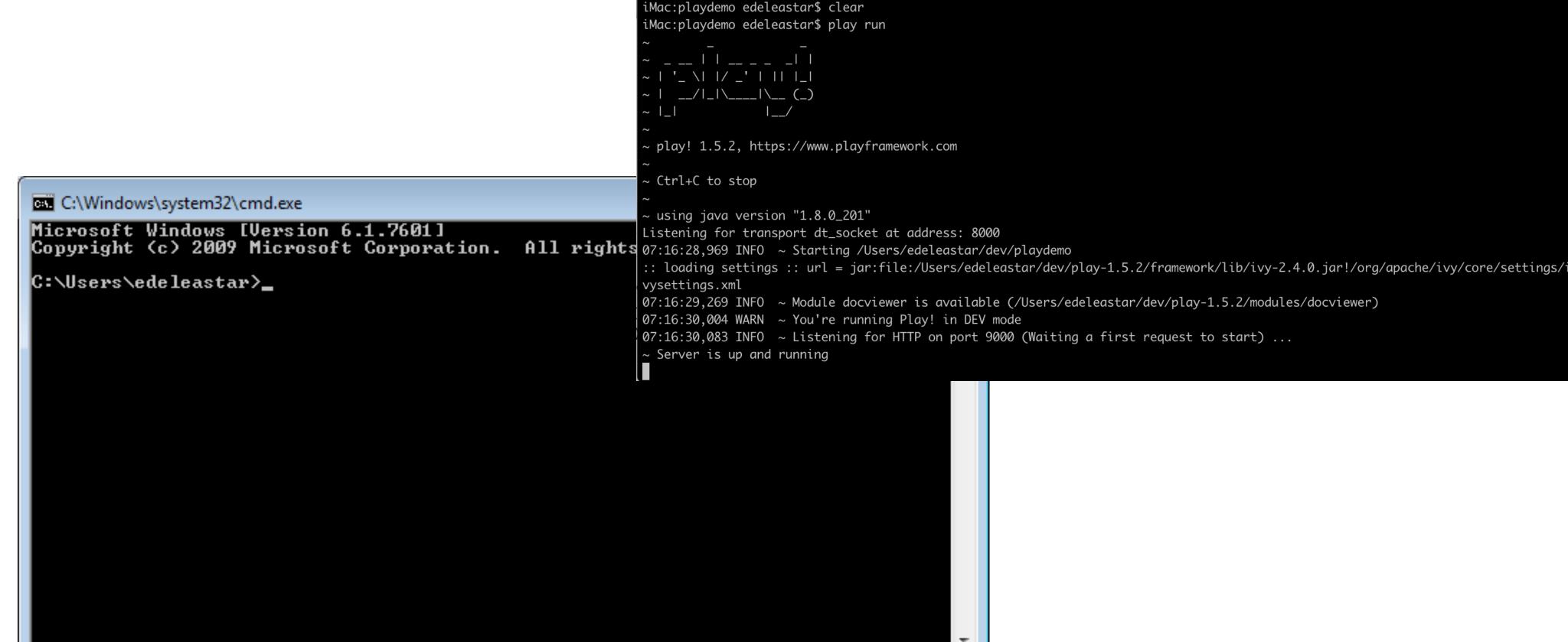

- This is the Command Line Interface for Windows (CLI)
- In Mac/Linux it is called "Terminal"
- Learning to use the CLI is an essential skill for a programmer

1. java

playdemo.iws

playdemo.iml

lib

iMac:playdemo edeleastar\$ cls
-bash: cls: command not found

## Example DOS Commands

- dir
  - list all files in a directory
- cd ..
  - change to a parent directory
- cd <directory name>
  - change to a specific directory
- mkdir <directory name>
  - create a directory
- rmdir <directory name>
  - delete a directory
- On Mac/Linux:
  - use Is instead of dir

- These commands always have a 'current directory' in mind
- A directory is another name for a folder.
- On Windows, the current directory appears in the 'prompt'

C:\workspace}\_

- In Mac/Linux, type 'pwd' to find out the current directory.
- On Windows, '\' or '/' can be used to separate directory names
- On Mac/Linux, only '/' is accepted
- So --> always is '/' to avoid confusion

```
- - X
C:\Windows\system32\cmd.exe
Microsoft Windows [Version 6.1.7601]
Copyright (c) 2009 Microsoft Corporation. All rights reserved.
C:\Users\edeleastar>cd ...
C:\Users>cd ...
C:\>cd workspace
C:\workspace>dir
 Volume in drive C has no label.
 Volume Serial Number is 6C80-5ECD
 Directory of C:\workspace
           15:59
                     <DIR>
23/09/2012
                     <DIR>
                                     .metadata
23/09/2012
            15:58
                     <DIR>
23/09/2012
                     <DIR>
                                    spacebook-1
                          8,778,682,368 bytes free
C:\workspace}_
```

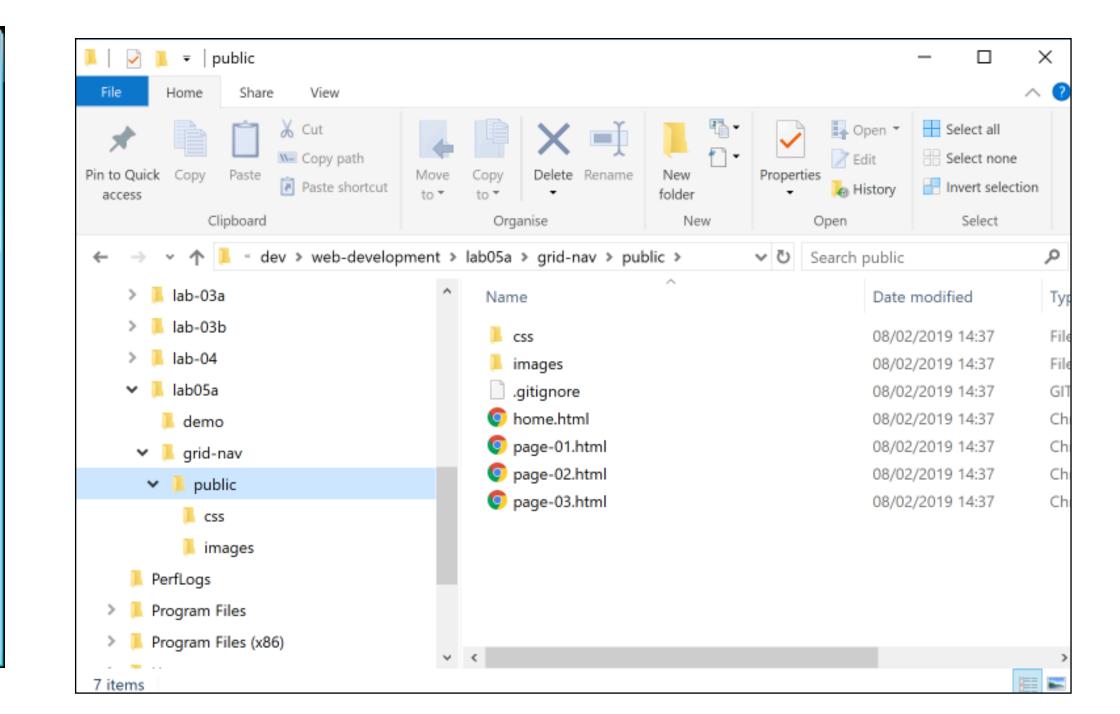

C:\Users\edeleastar>cd ..

C:\Users\>cd ..

C:\>cd workspace

C:\>workspace>dir

- - -

. . .

*C:*\>

- Never use spaces in directory or file names
- Never use upper case in directory or file names
- If you wish to use readable multiple words for a directory or file name, separate the words with '-'. e.g.
  - web-development
  - java-projects

## Installing Play

- Play must be downloaded and installed on your PC
  - www.playframework.org
  - Use version 1.5.2
- Installing Play on your PC is just expanding the zip archive into a folder
- This folder must be placed on the 'System Path'
- This will equip the PC with a new command

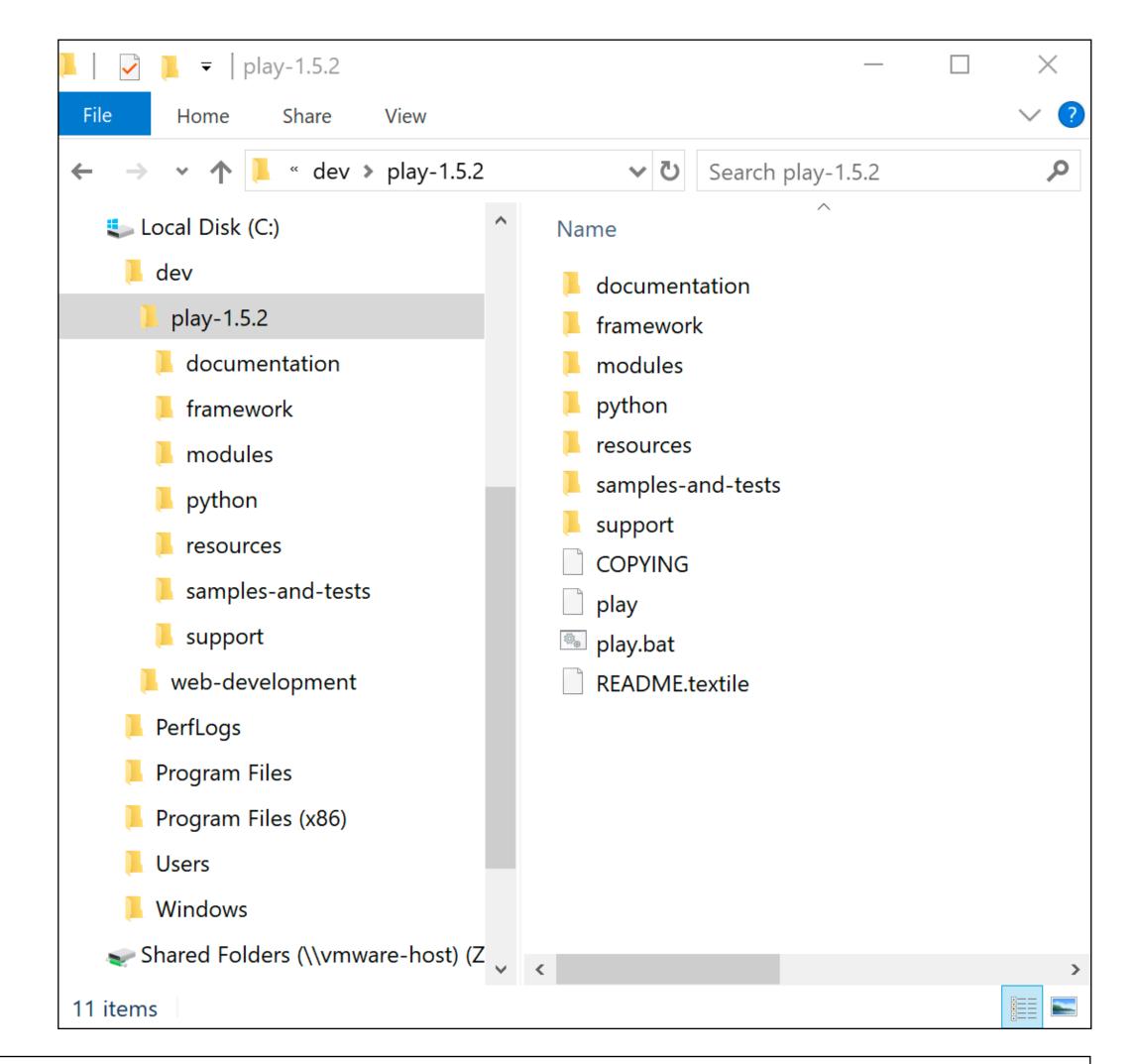

**1.5** Setup Instructions

play-1.5.2.zip Oct 30 2018 79M

### Path Configuration

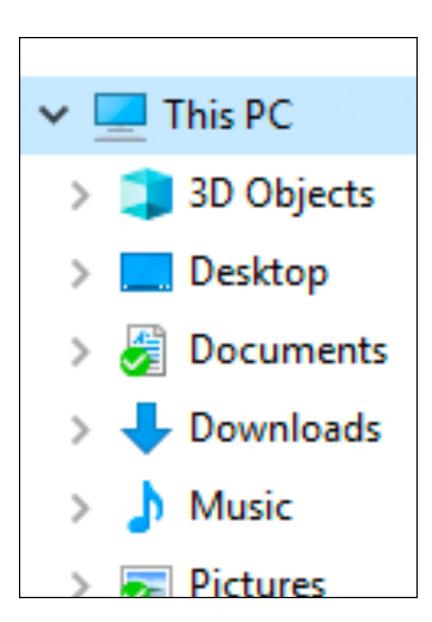

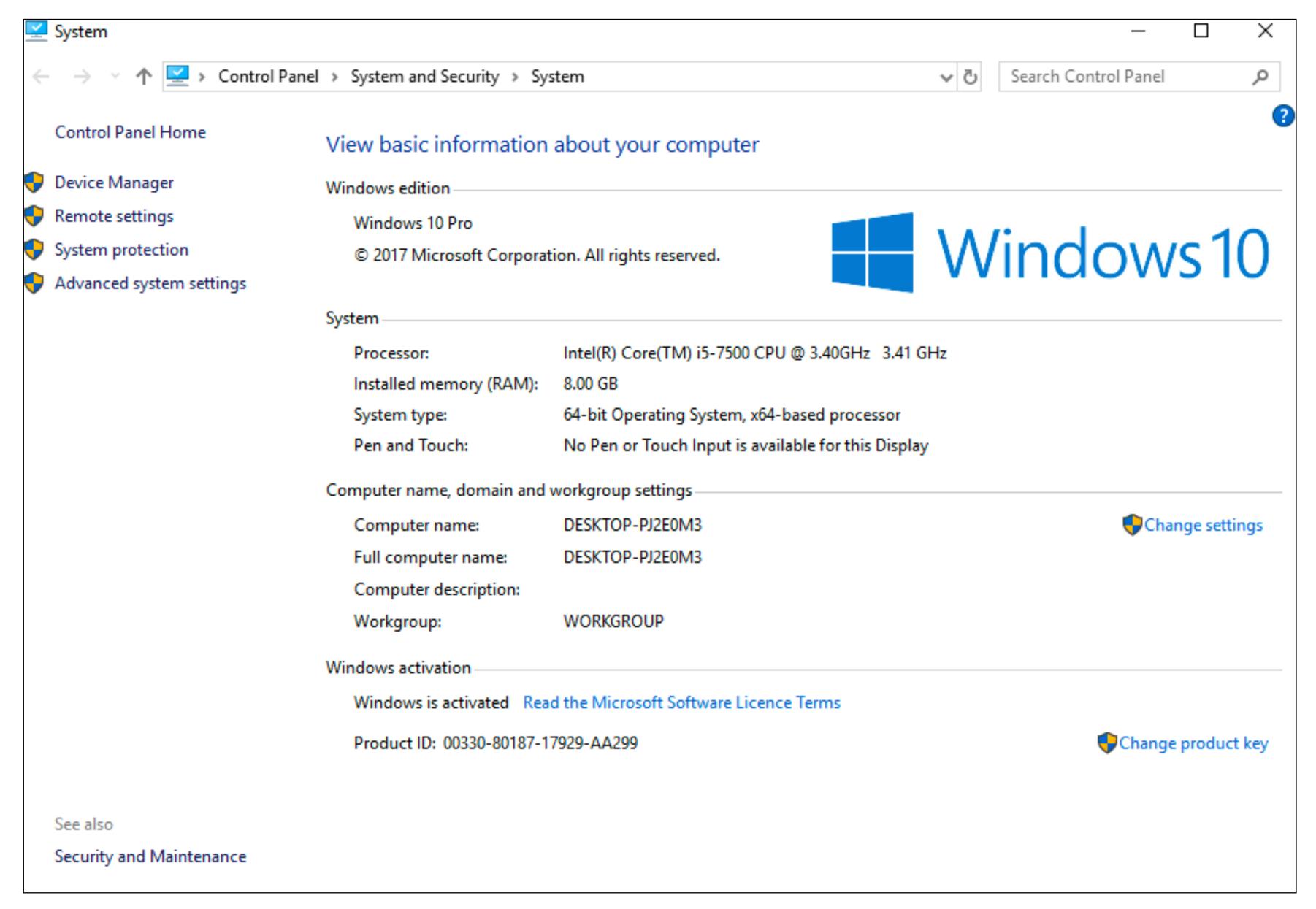

## Path Configuration

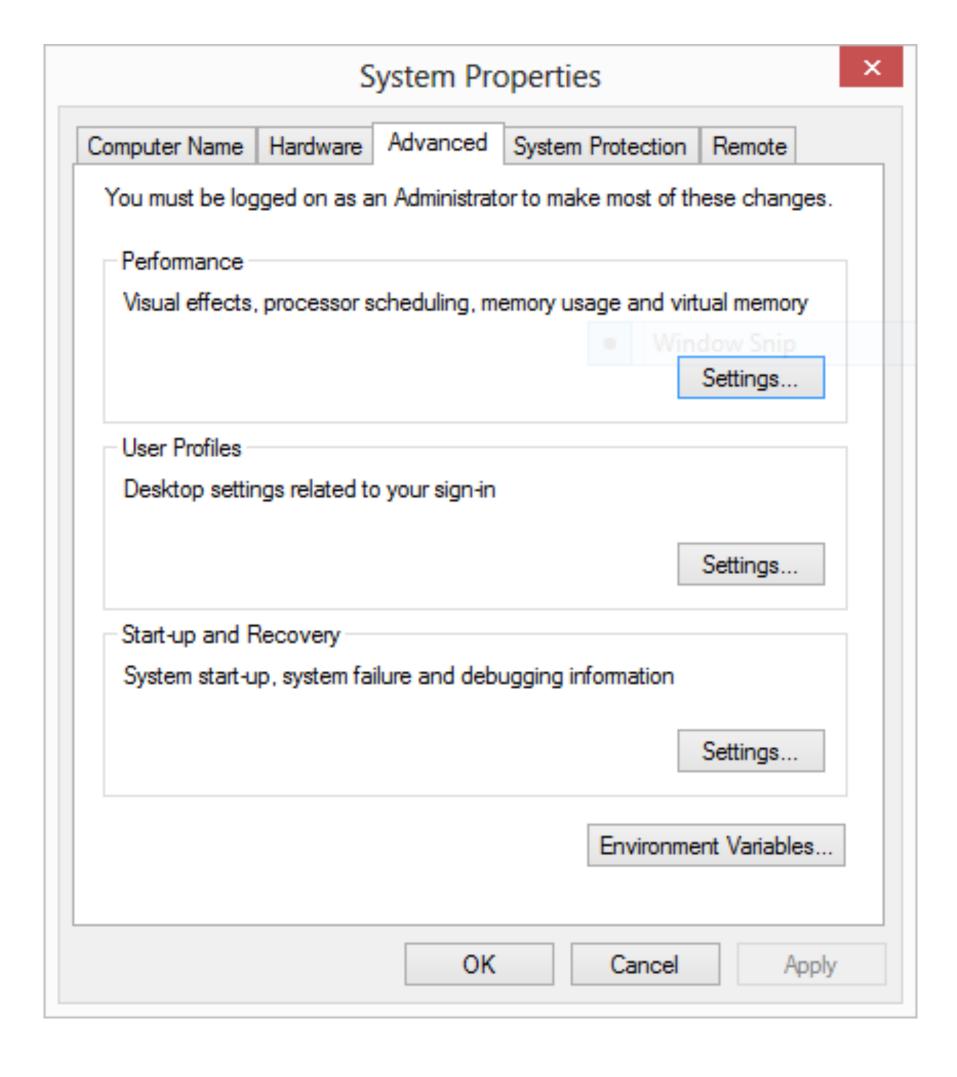

Environment Variables

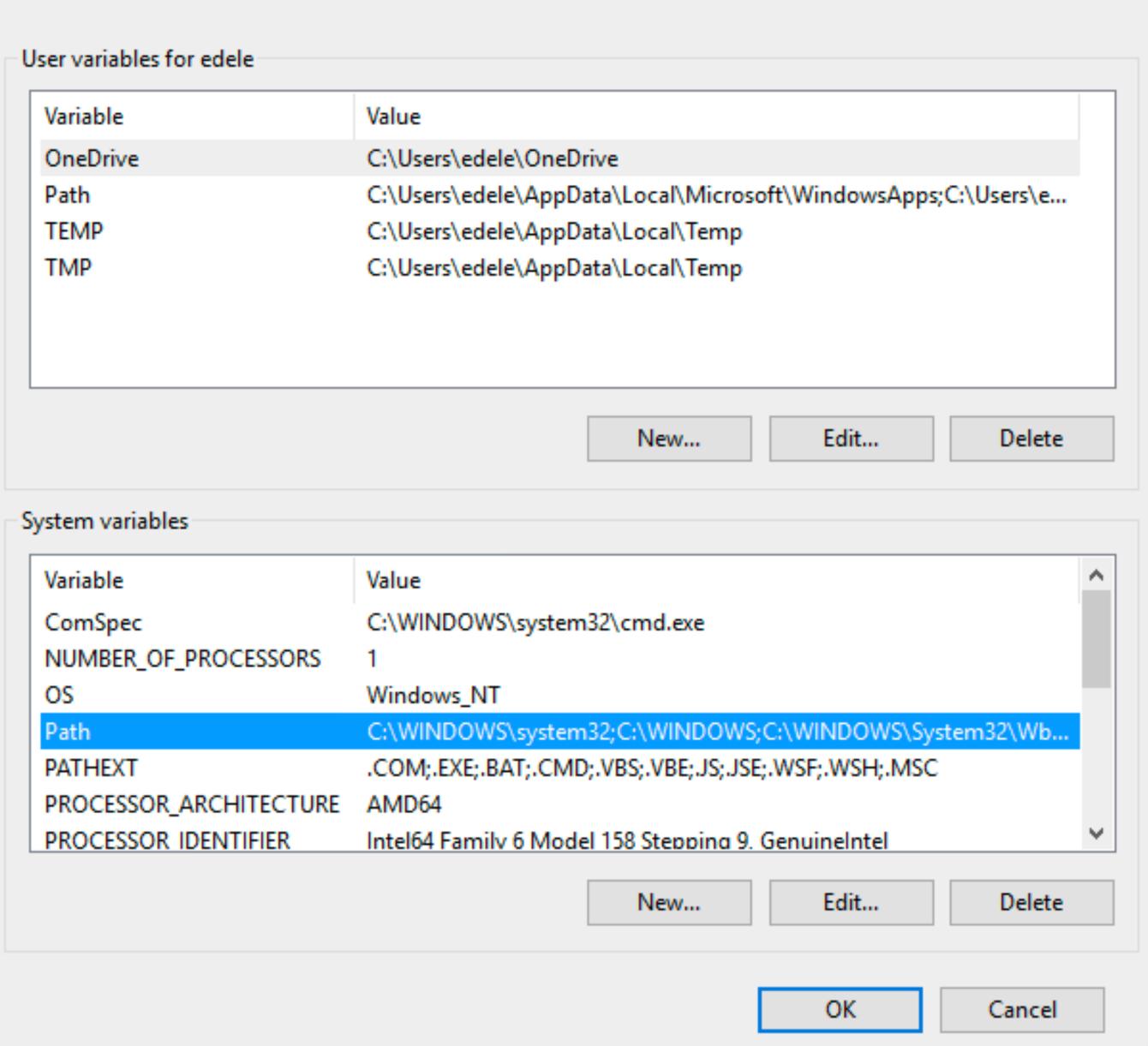

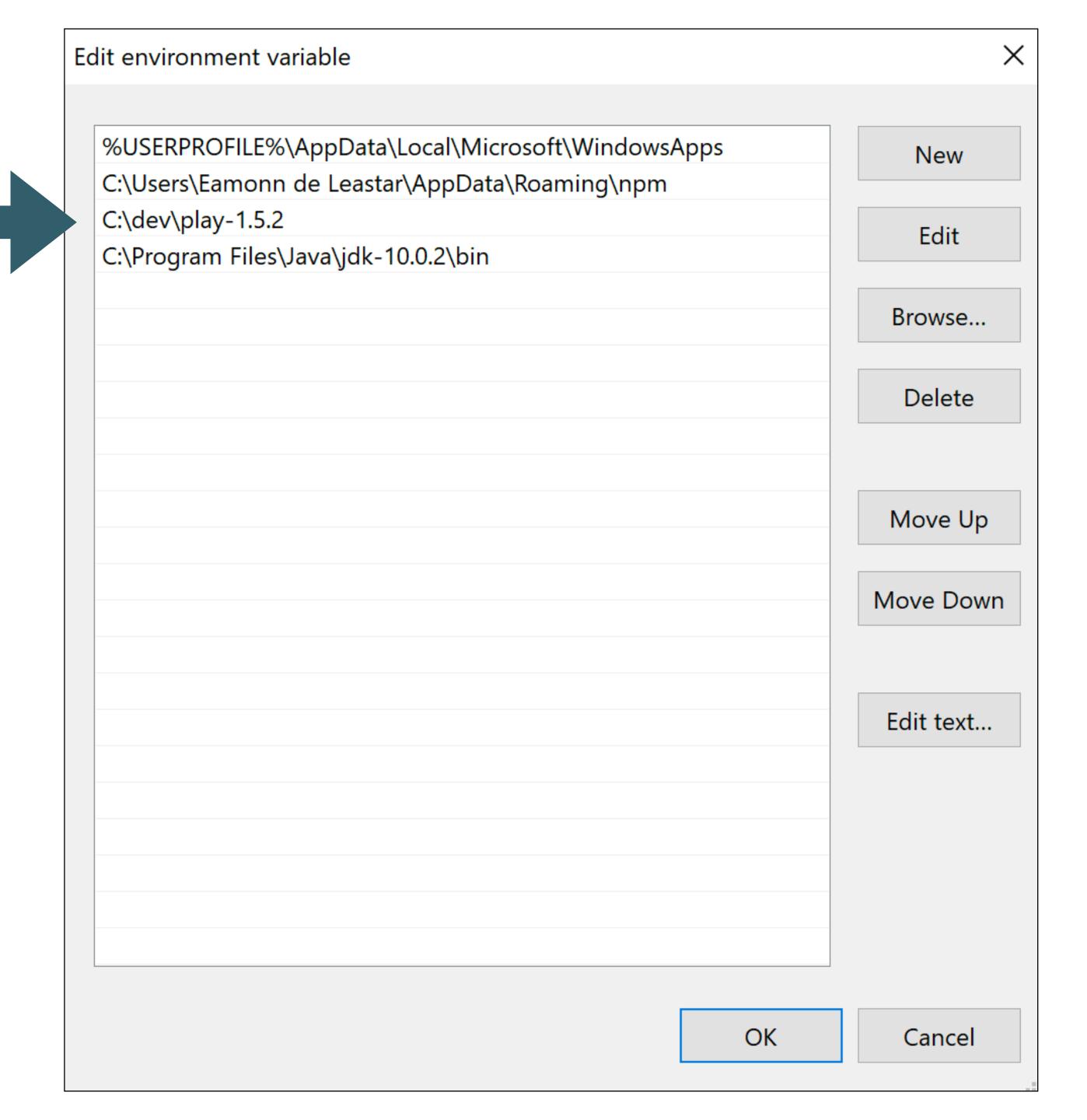

 New entry in system path

## Verifying Play

- Play applications are created and executed using the shell
- You must be able to navigate your folder structure using the shell
- To verify play, just type play on command line
  - This works if play is 'on the path'
- If no response (error), then type
  - · c:\dev\play-1.5.3\play
  - This is an 'explicit path' ie. a fully qualified path to the play program

## Create a Project

- This command creates a skeleton play application called 'playdemo' in the current directory
- Usually you will want to 'change into' this new directory for subsequent commands

c:\dev\>play new playdemo

c:\dev\>cd playdemo

c:\dev\playdemo>

```
play new playdemo
```

You should get:

Press return when prompted for the name to accept the default (playdemo)

```
~
~ OK, the application is created.
~ Start it with : play run playdemo
~ Have fun!
~
```

#### Idealize

#### play idealize

The system will respond with:

Enable the project to be opened by Idea

```
~
~ play! 1.5.2, https://www.playframework.com
~ OK, the application is ready for Intellij Idea
~ Use File, Open Project... to open "playdemo.ipr"
~
```

#### <u>In Idea</u>

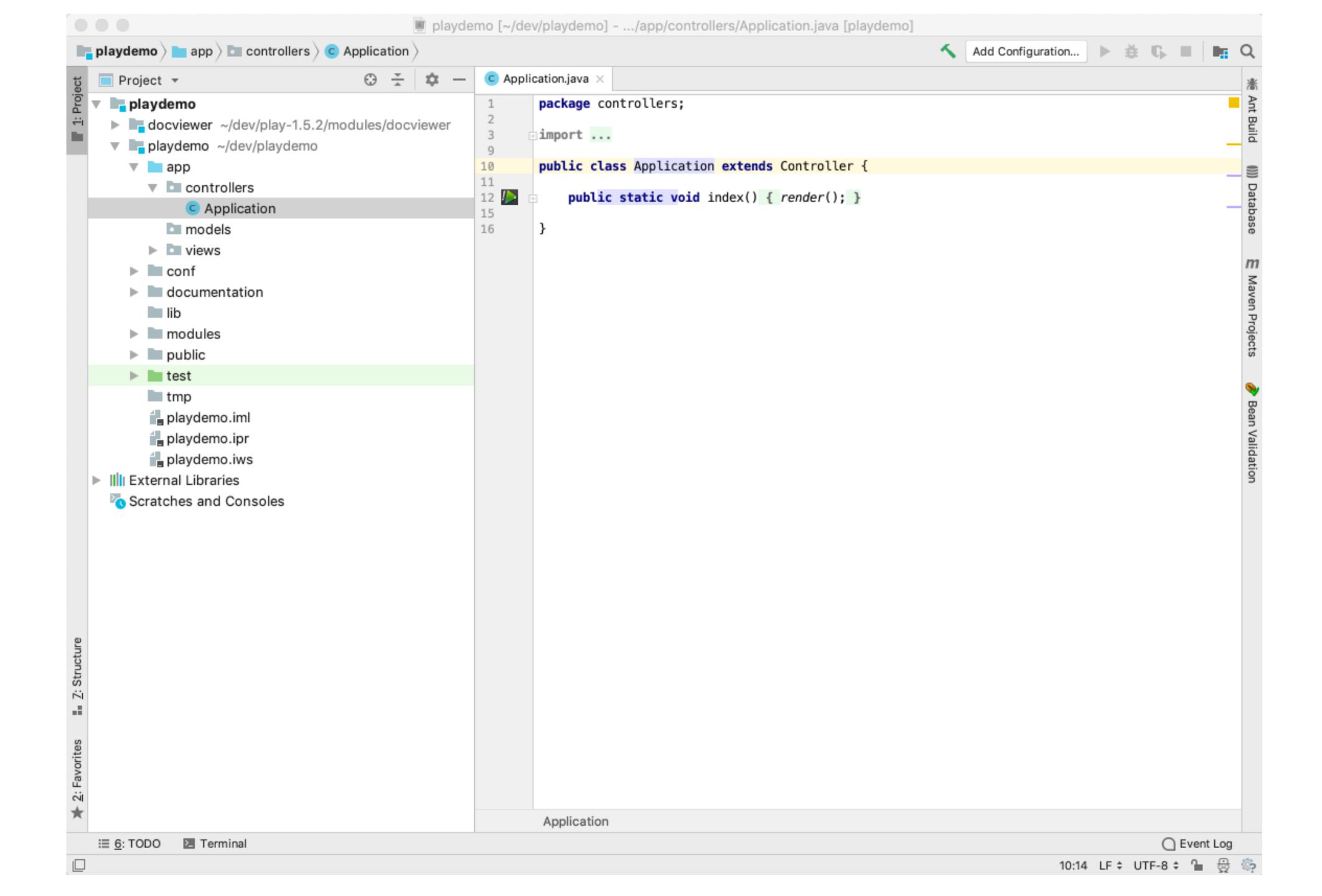

# Running the Play Application

- We have generated an "Web App" NOT at "Web Site"
- A Web App requires an 'Application Server' to run
- Play has one built-in, so running the server + the web app is a single command

#### play run

Play will respond with something like this:

```
~ play! 1.5.2, https://www.playframework.com
~ Ctrl+C to stop
~ using java version "1.8.0_201"
Listening for transport dt_socket at address: 8000
09:41:27,910 INFO ~ Starting /Users/edeleastar/dev/playdemo
:: loading settings :: url = jar:file:/Users/edeleastar/dev/play-1.5.2/framework/lib/ivy-
09:41:28,327 INFO ~ Module docviewer is available (/Users/edeleastar/dev/play-1.5.2/modu
09:41:28,721 WARN ~ You're running Play! in DEV mode
09:41:28,764 INFO ~ Listening for HTTP on port 9000 (Waiting a first request to start)
~ Server is up and running
```

## The Skeleton App:

- The application is now 'hosted' on our local machine (localhost)
- To use it, we browse to:

#### http://localhost:9000/

- 9000 is a random 'port' number in which the app is being 'served'
- The 'default' app is documentation on play itself

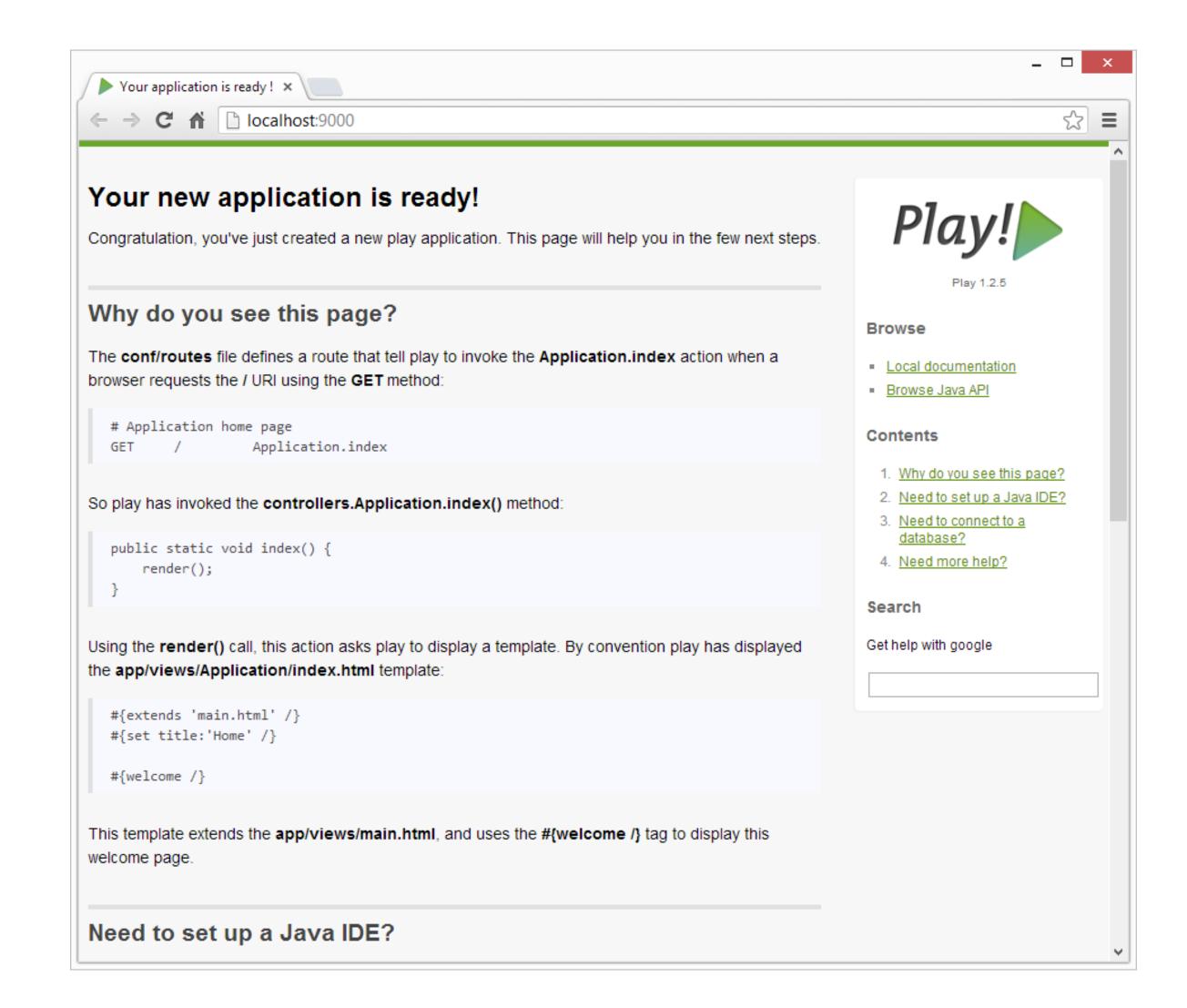